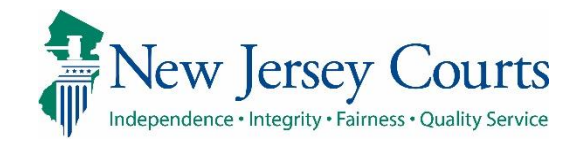

Report Review – Finance Overview

# eCourts Guardianship

# Report Review - Finance Overview June 2021

#### **Confidentiality Notice**

eCourts Guardianship contains confidential, protected, and/or legally privileged information. As an authorized user, you consent to abide by the *Terms And Conditions of Access To and Participation In New Jersey Judiciary Electronic Applications* and to take reasonable means to secure the confidentiality and integrity of the information contained in the application. Any unauthorized disclosure, copying, distribution, or similar action taken relating to with regard to guardianship case information is strictly prohibited.

eCourts Guardianship – Report Review - Finance Overview Page **1** of **21** 6/10/2021

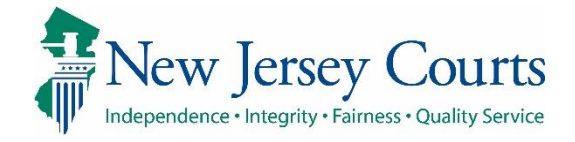

# Report Review - Finance Overview

### Contents

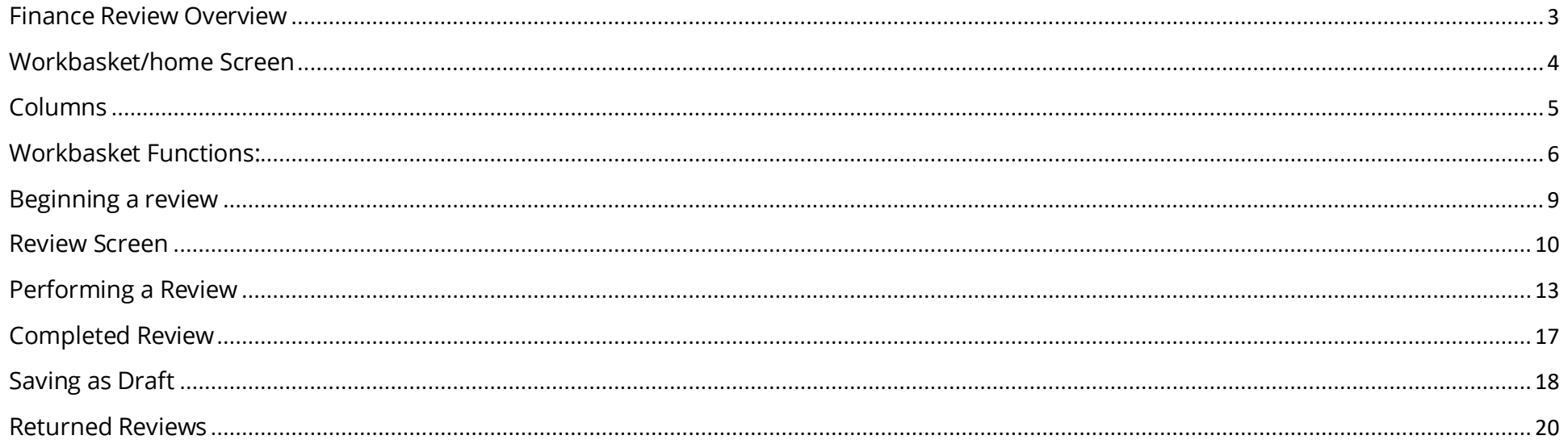

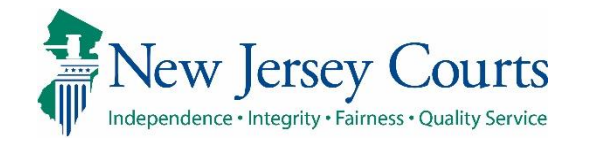

<span id="page-2-0"></span>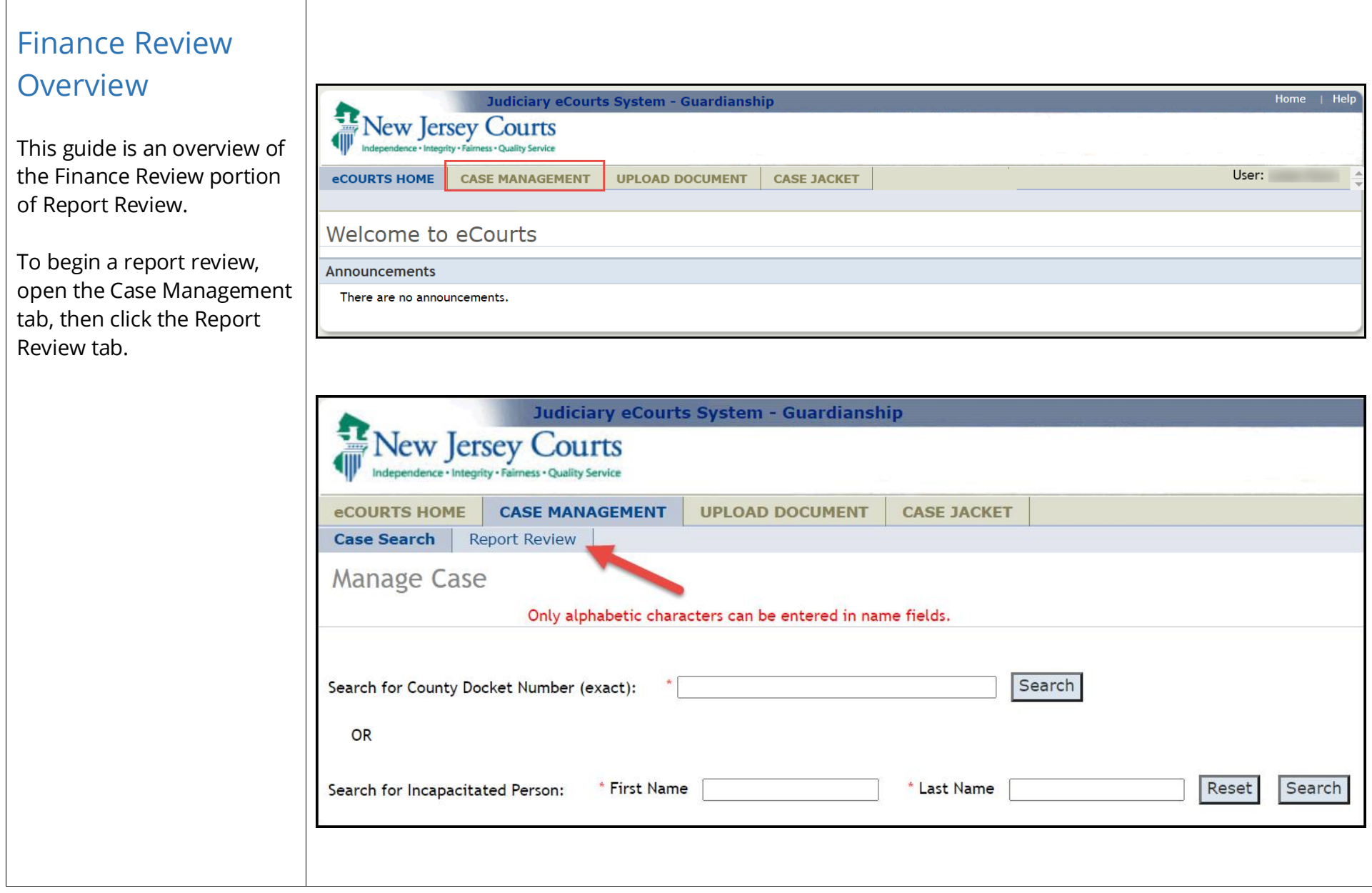

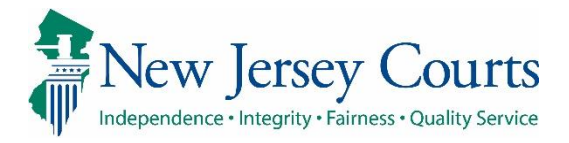

<span id="page-3-0"></span>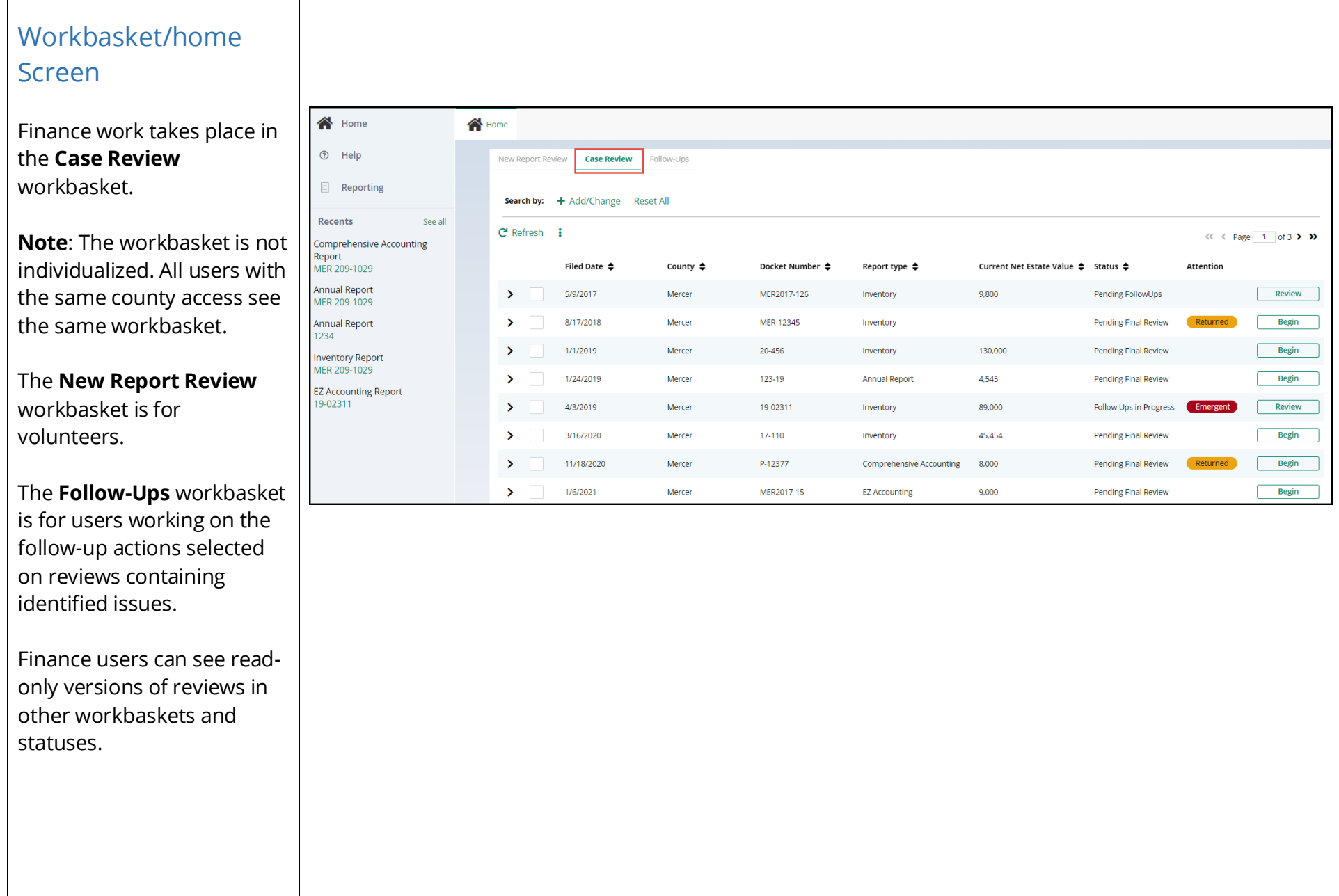

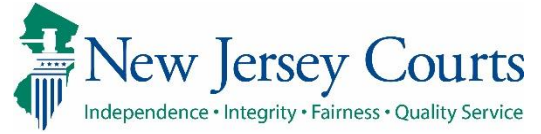

<span id="page-4-0"></span>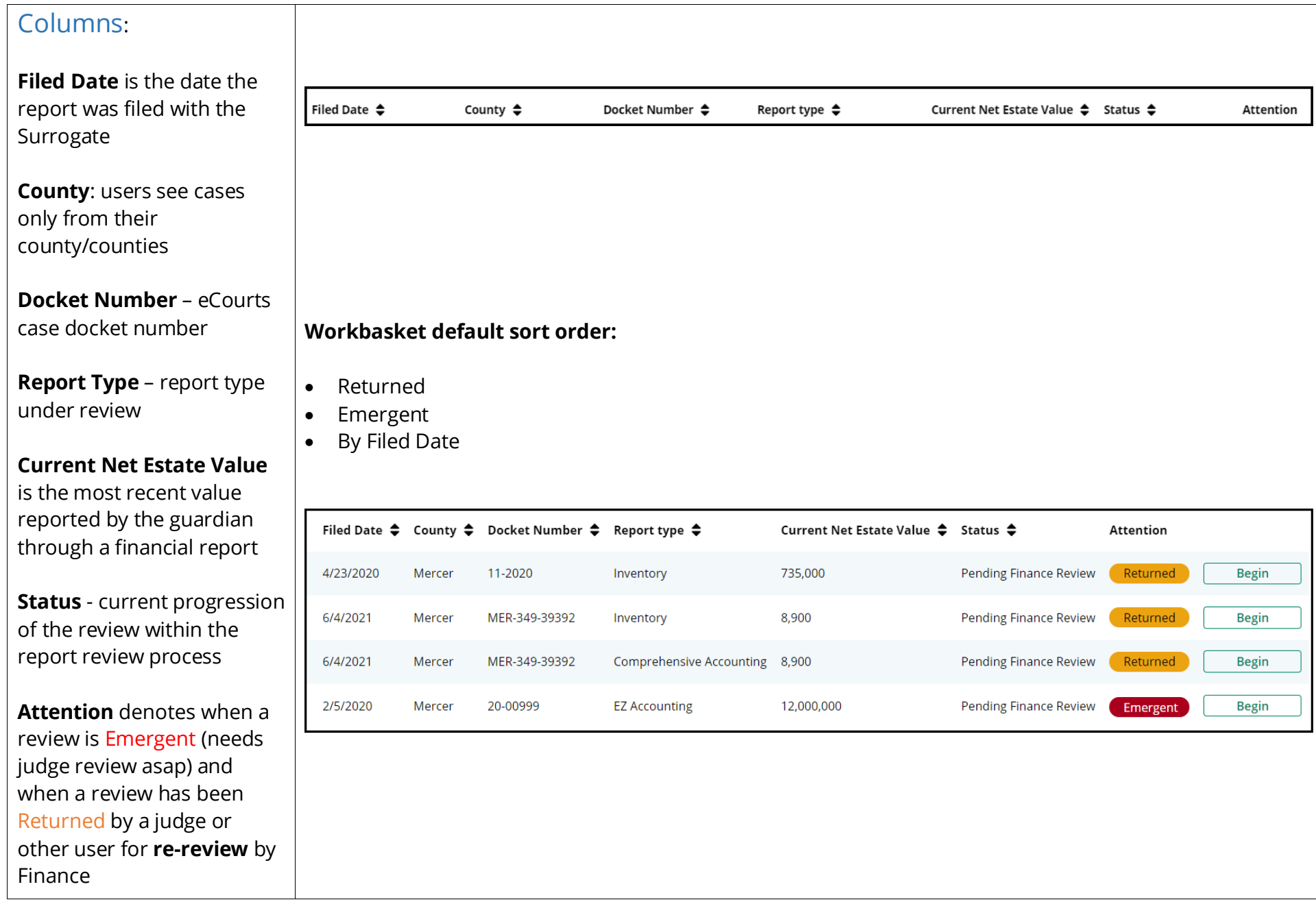

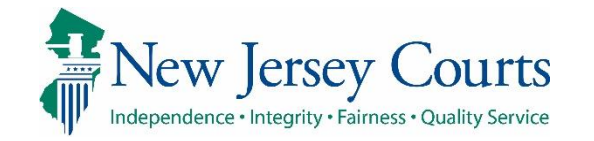

<span id="page-5-0"></span>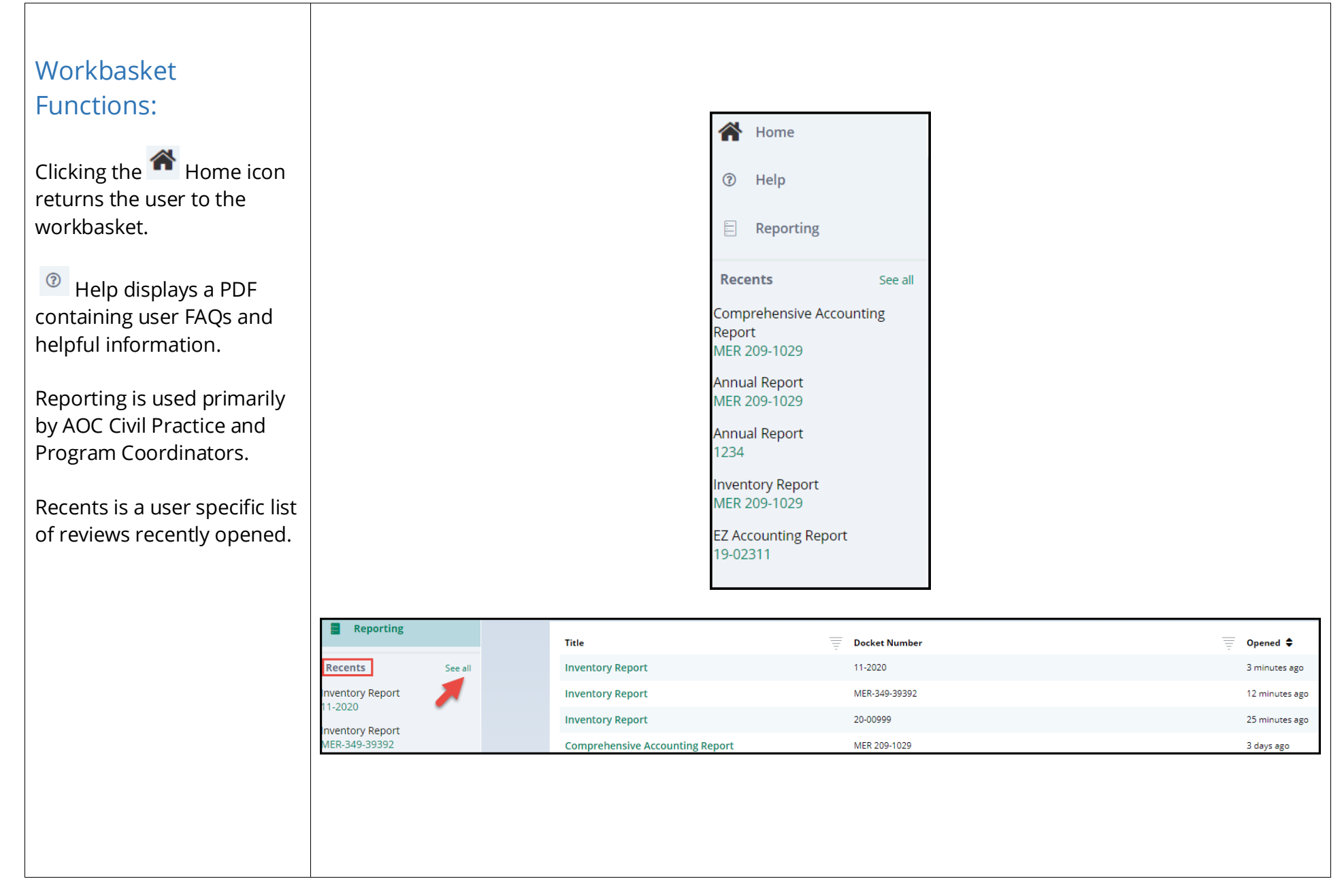

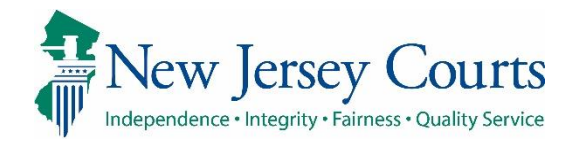

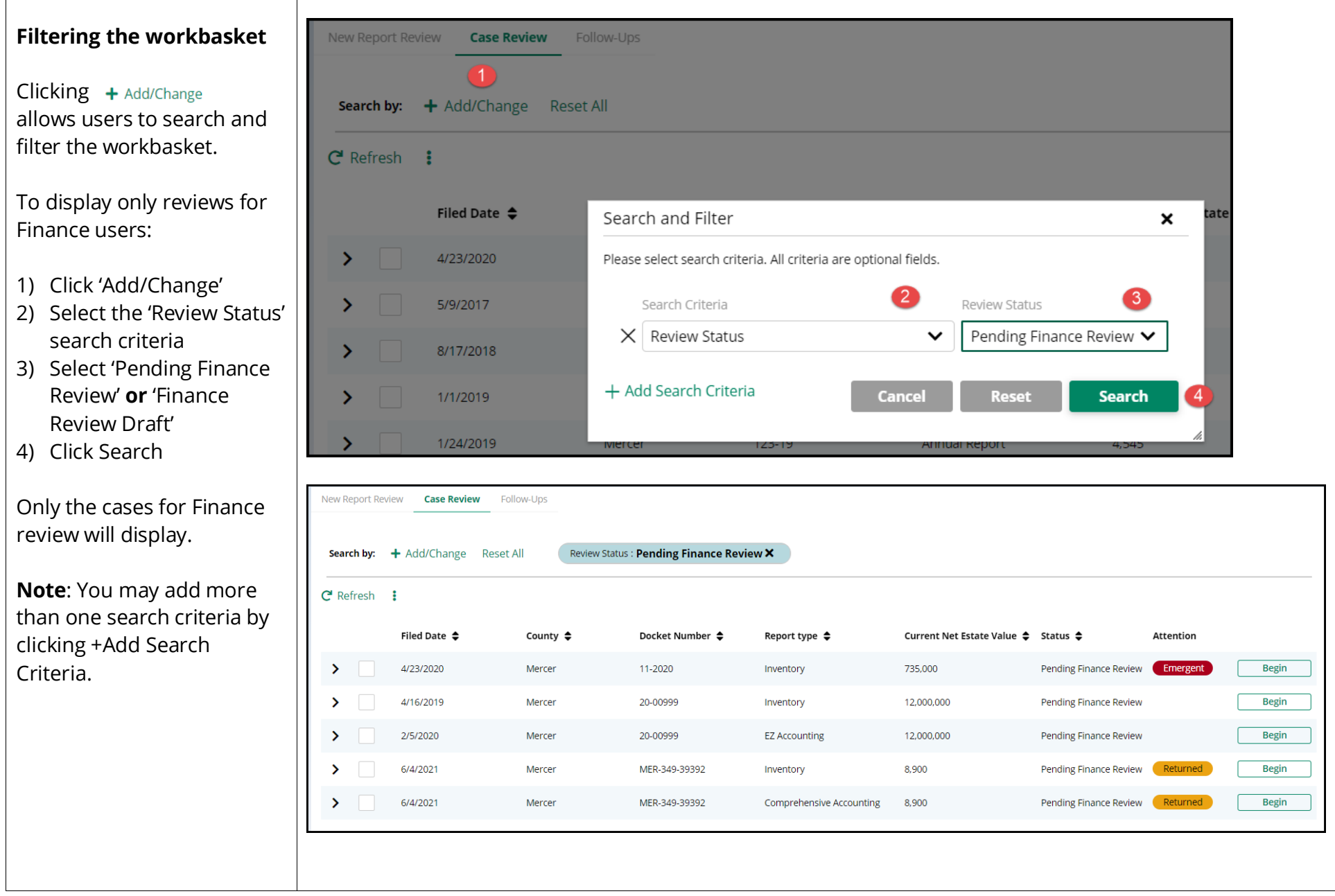

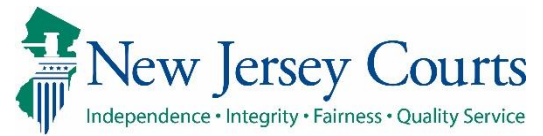

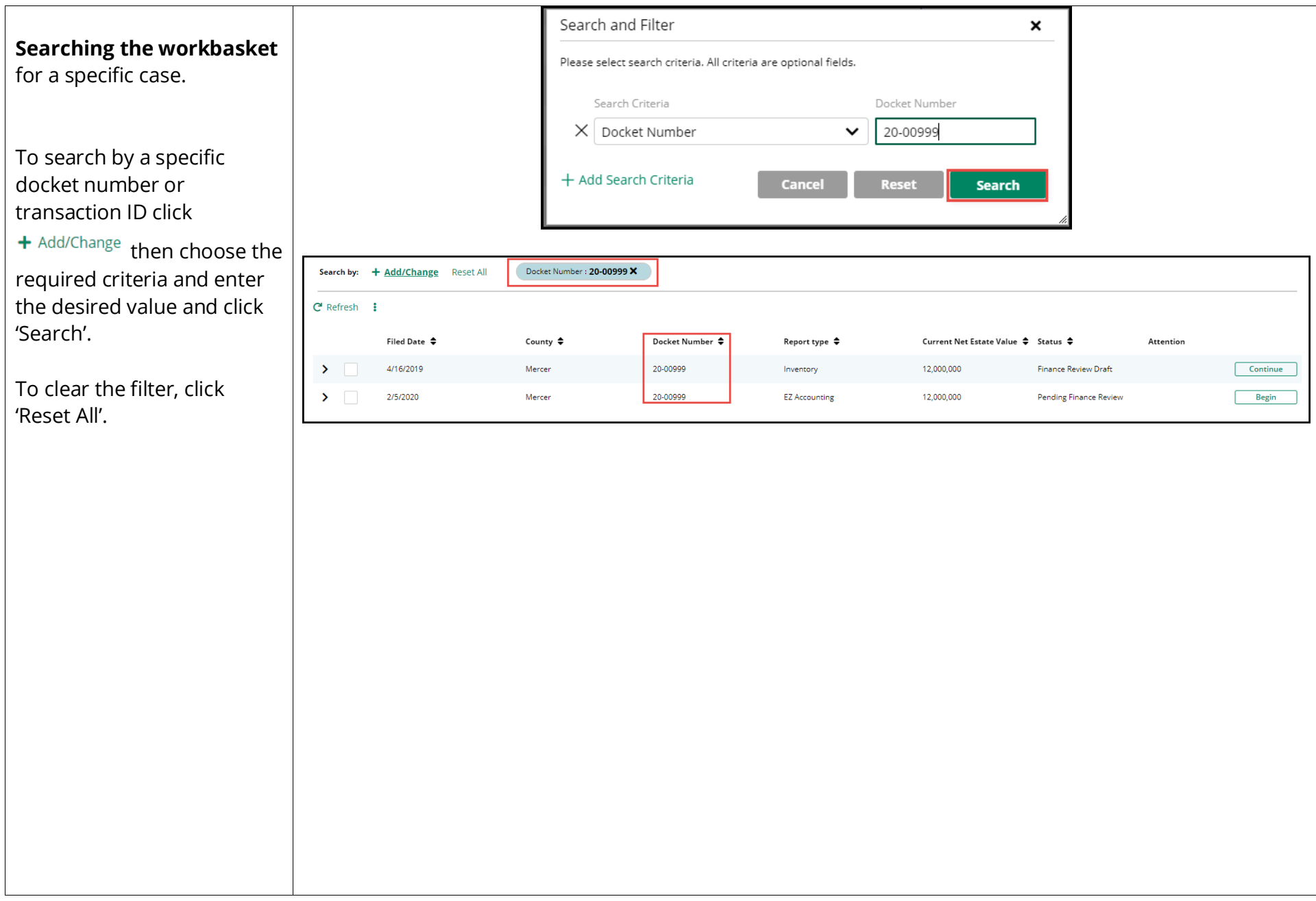

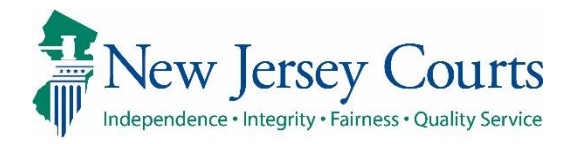

<span id="page-8-0"></span>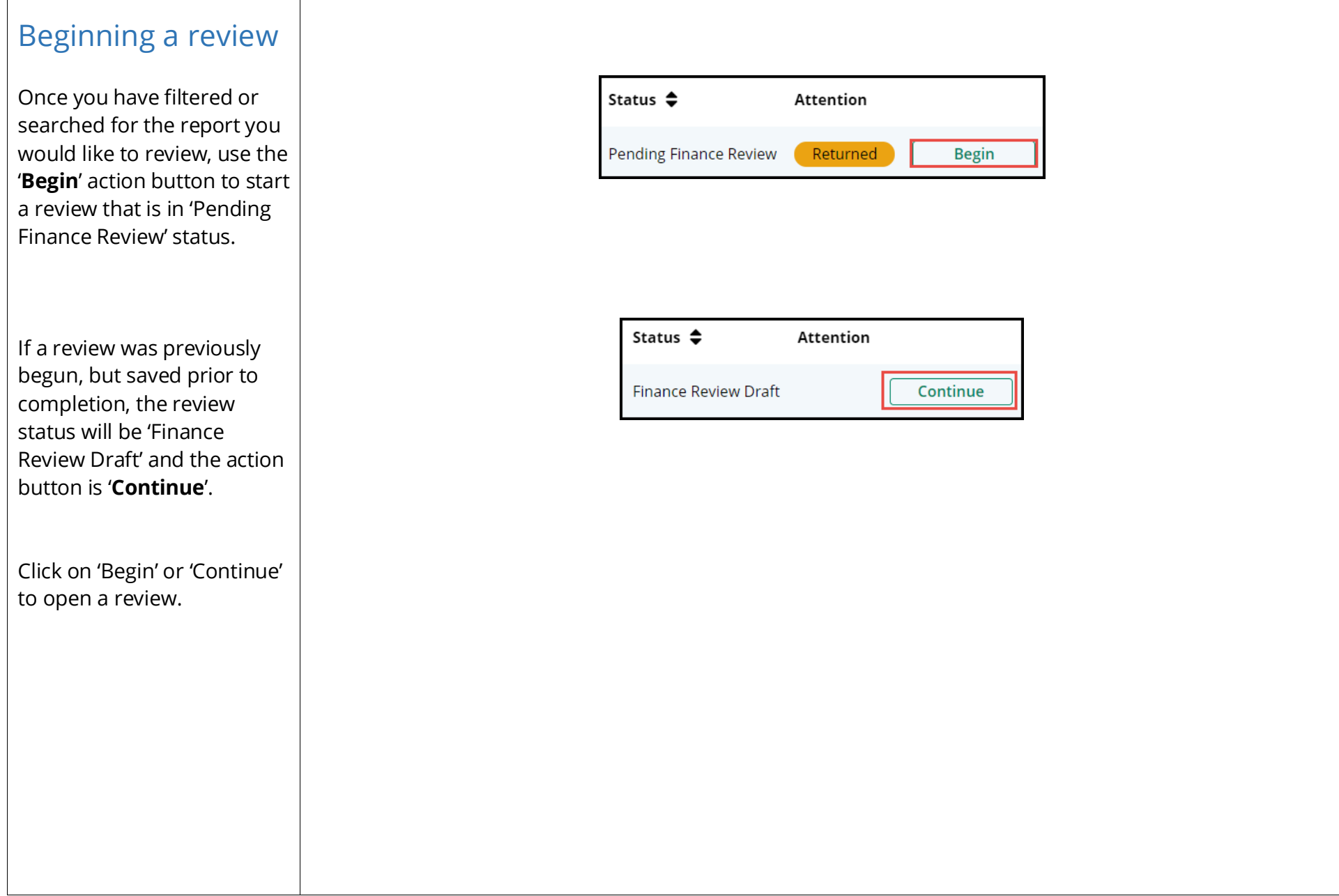

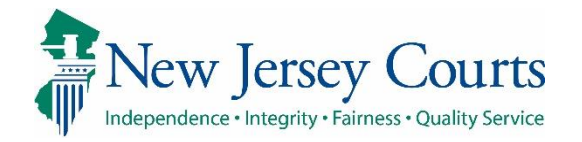

<span id="page-9-0"></span>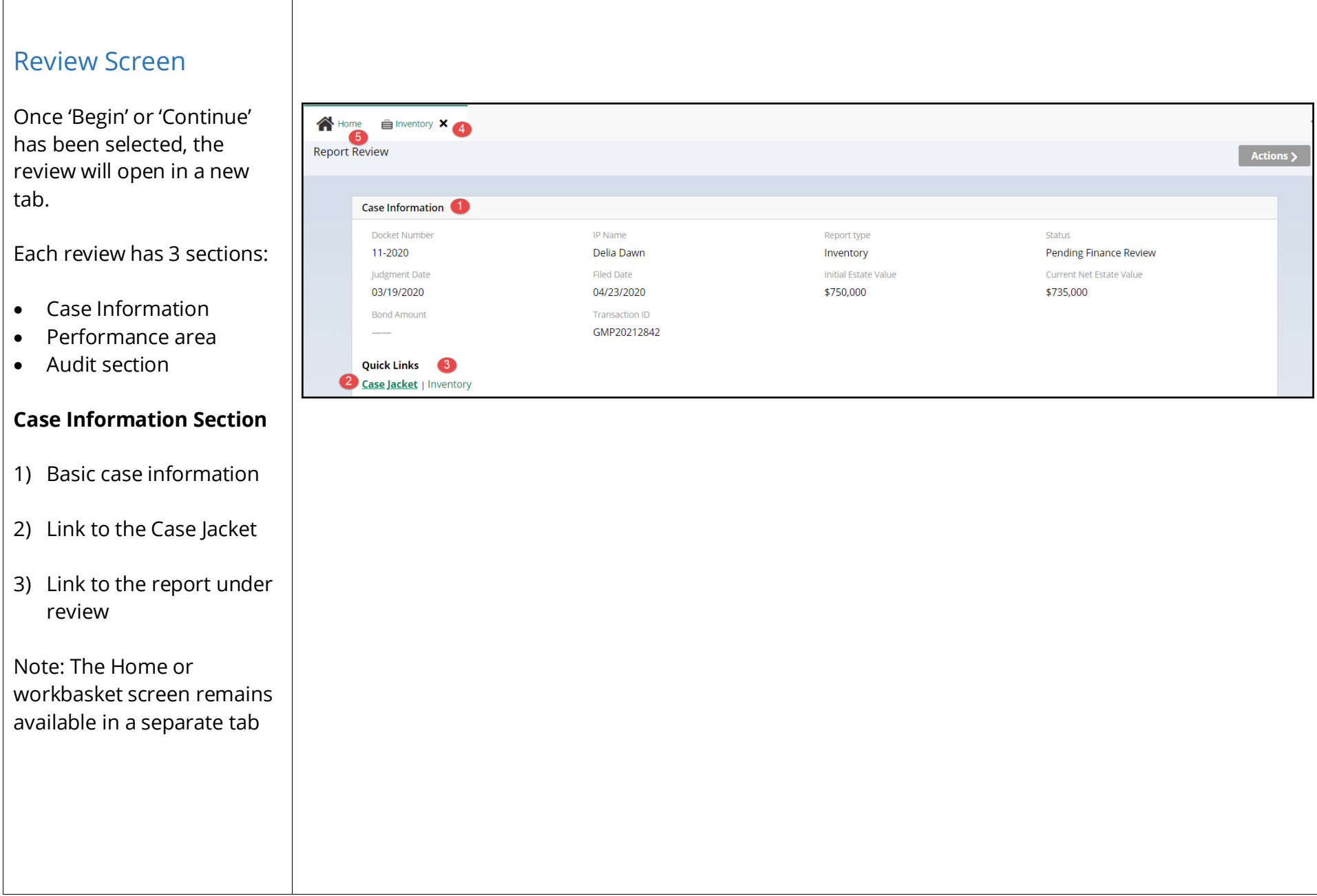

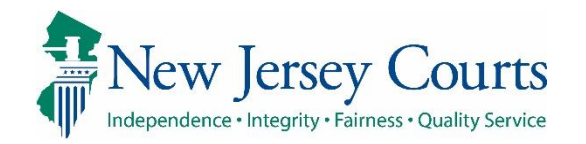

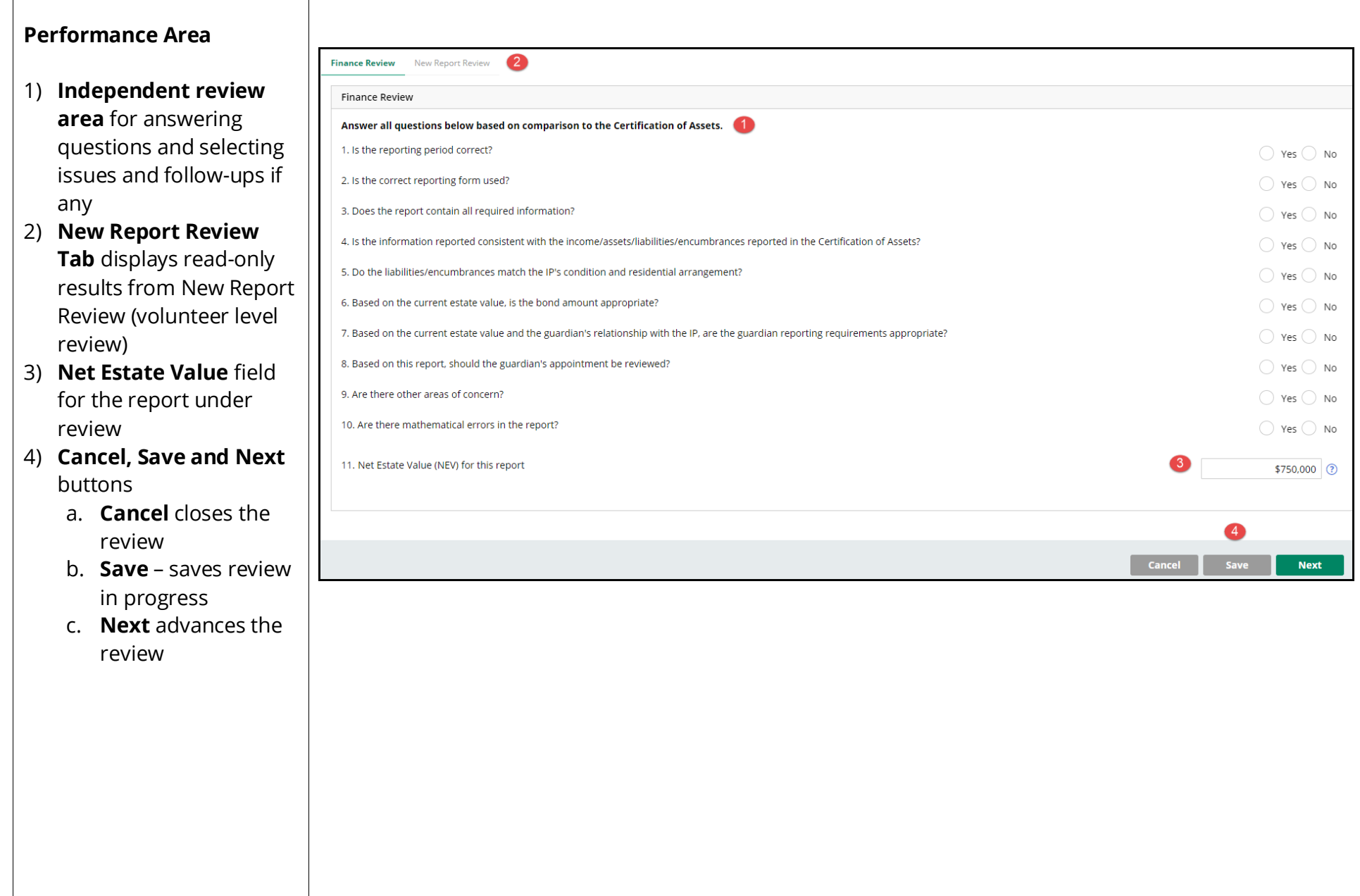

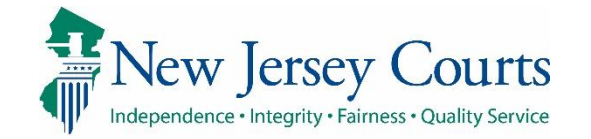

#### **Audit Section**

Contains a list of all case actions.

#### The **Draft Notes** tab

contains notes entered when a review has been saved as a draft and notes entered when a review is returned to Finance for rereview.

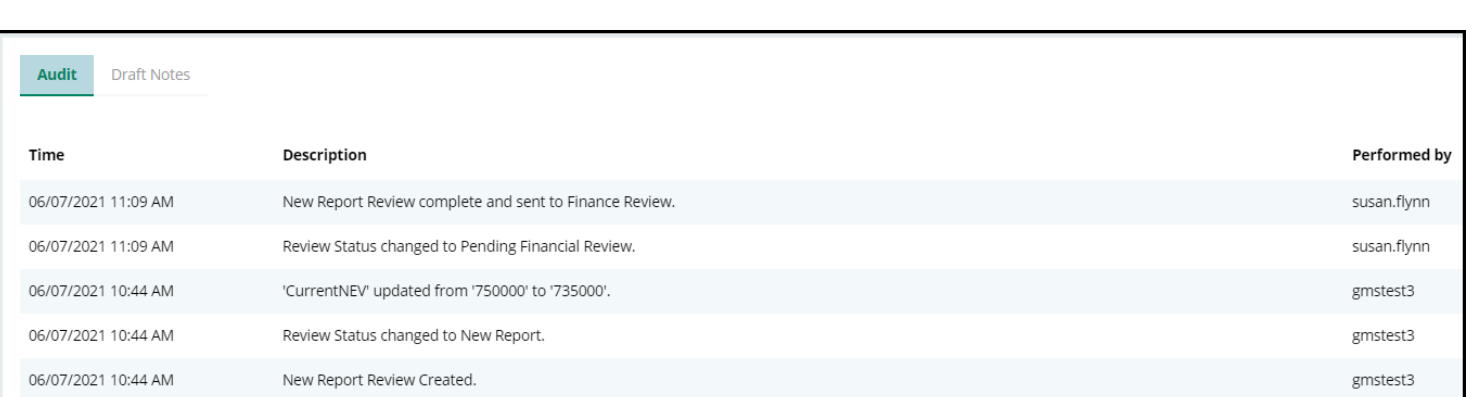

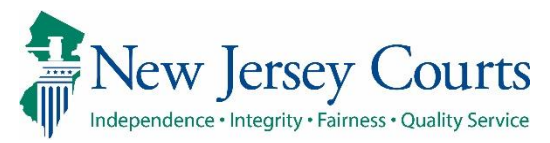

<span id="page-12-0"></span>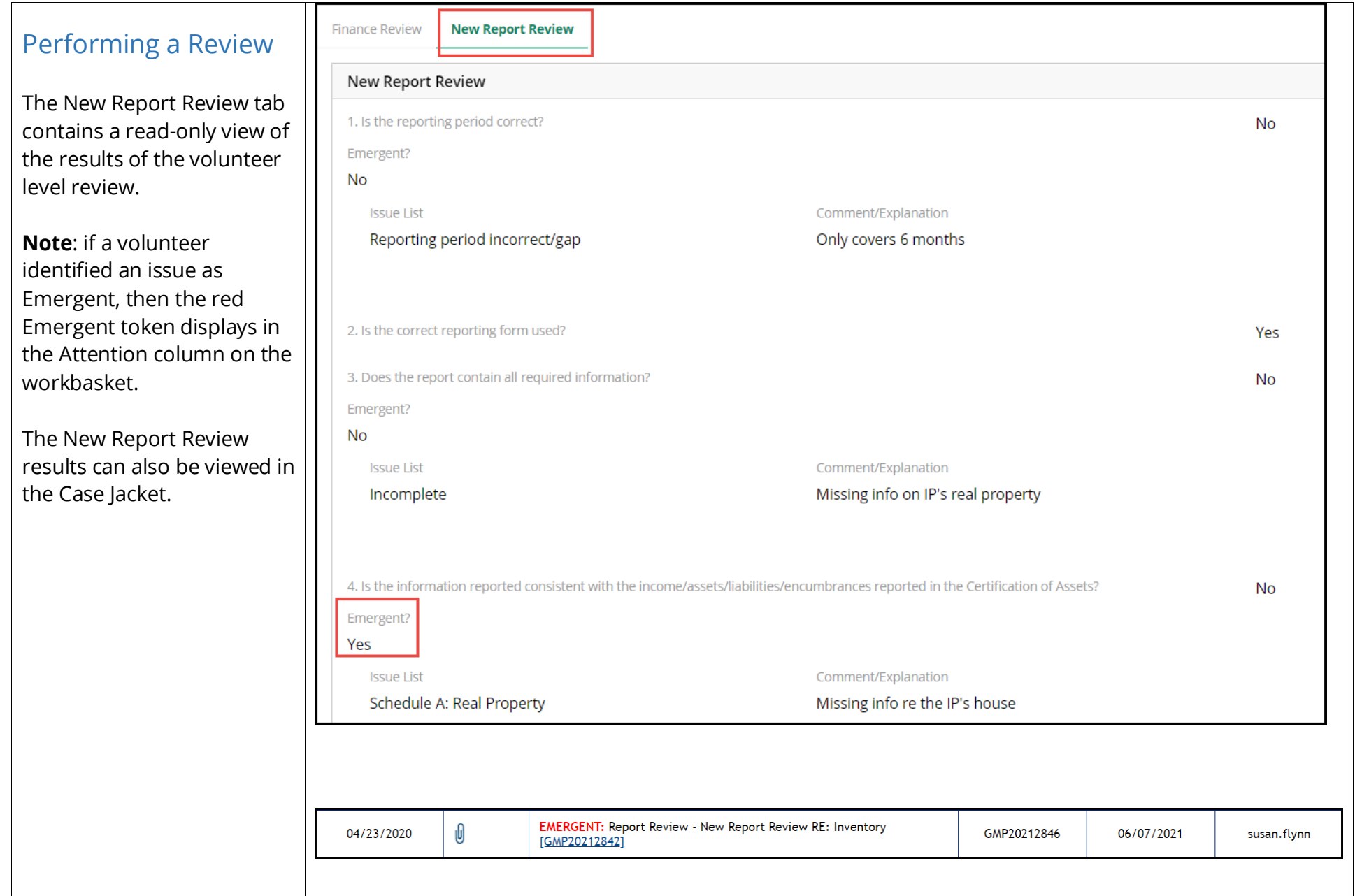

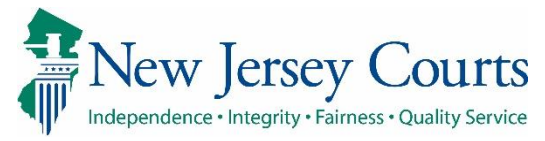

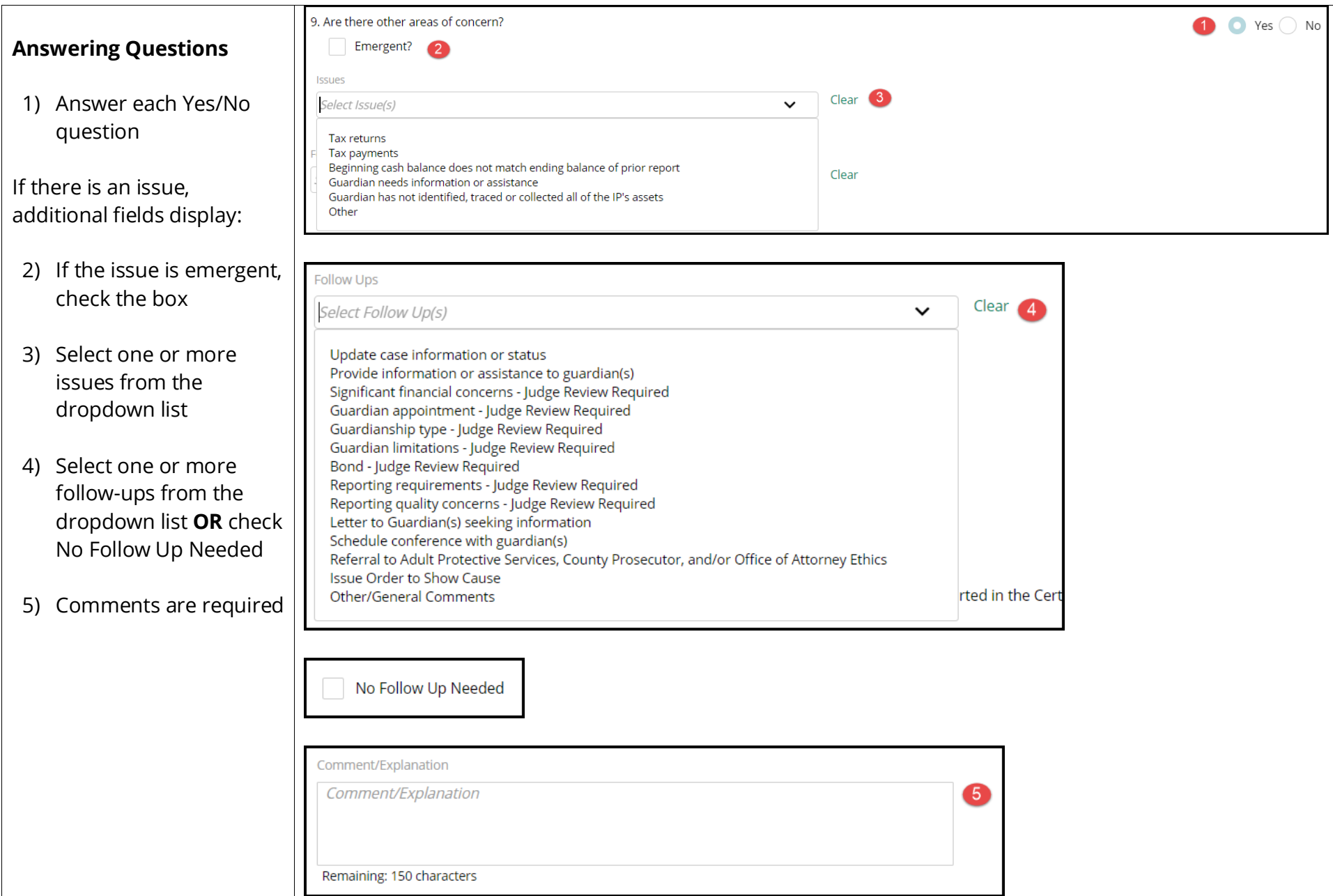

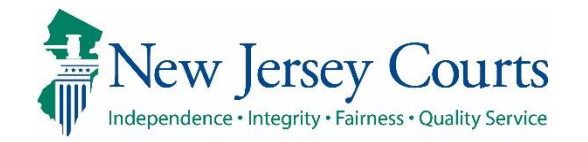

## **Follow-Ups**

**Note**: The follow-up(s) selected determine if the review goes to Judge Review or Final Review.

Selection of any of the follow-ups at right will route the review to Judge Review upon completion of Finance Review.

# **Net Estate Value**

The value in the Net Estate Value field should be the figure provided by the guardian in the report under review. This field can be updated if it is incorrect. Significant financial concerns - Judge Review Required Guardian appointment - Judge Review Required Guardianship type - Judge Review Required Guardian limitations - Judge Review Required Bond - Judge Review Required Reporting requirements - Judge Review Required Reporting quality concerns - Judge Review Required

Schedule conference with guardian(s) Issue amended judgment Issue Order to Show Cause Referral to Adult Protective Services, County Prosecutor, and/or Office of Attorney Ethics

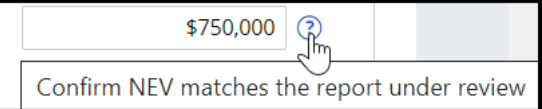

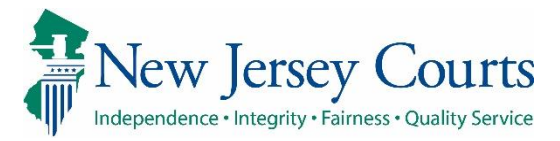

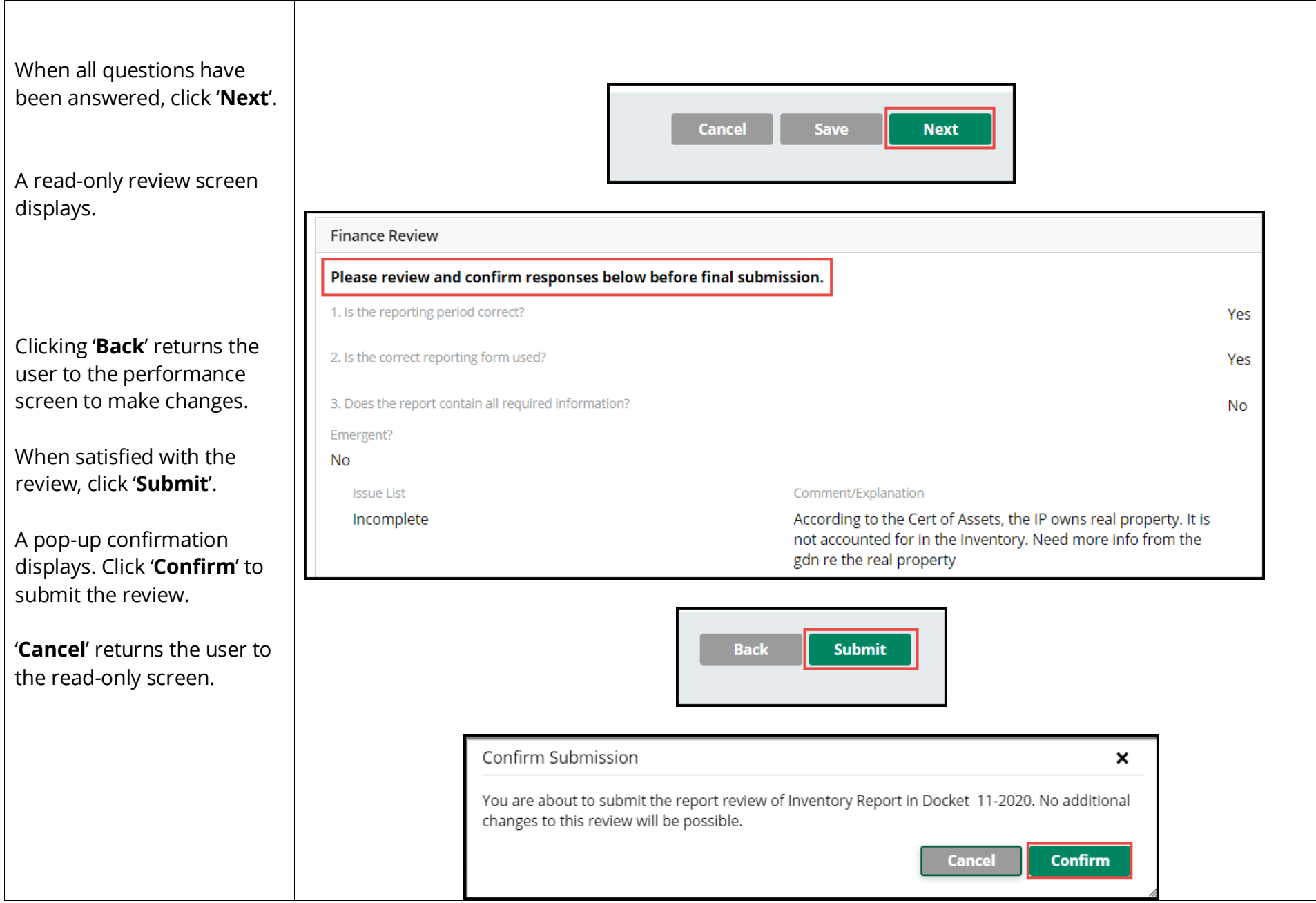

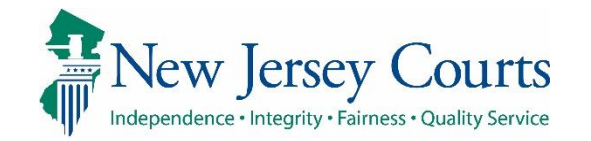

### <span id="page-16-0"></span>Completed Review

- 1) A confirmation displays showing that the review has progressed to the next level of review
- 2) The Case Jacket contains a PDF summary of the Finance Review
- 3) Clicking 'Close' returns the user to the workbasket

The review remains in the Case Review workbasket but will now be in either Final Review or Judge Review status.

**Note**: The action button is now 'Review' because Finance users have readonly access to reviews at other levels of Report Review.

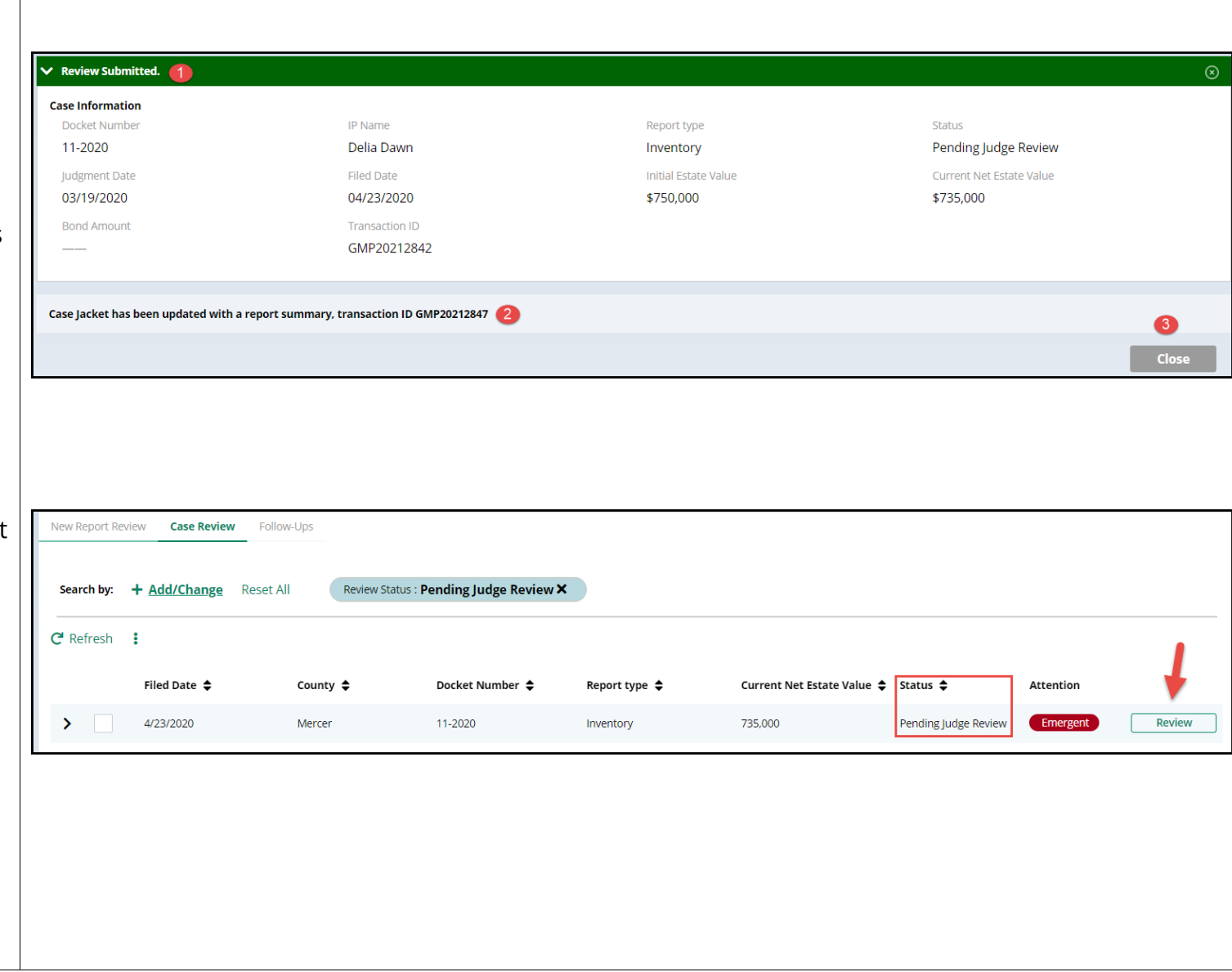

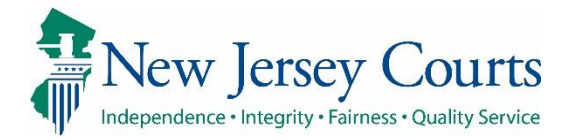

<span id="page-17-0"></span>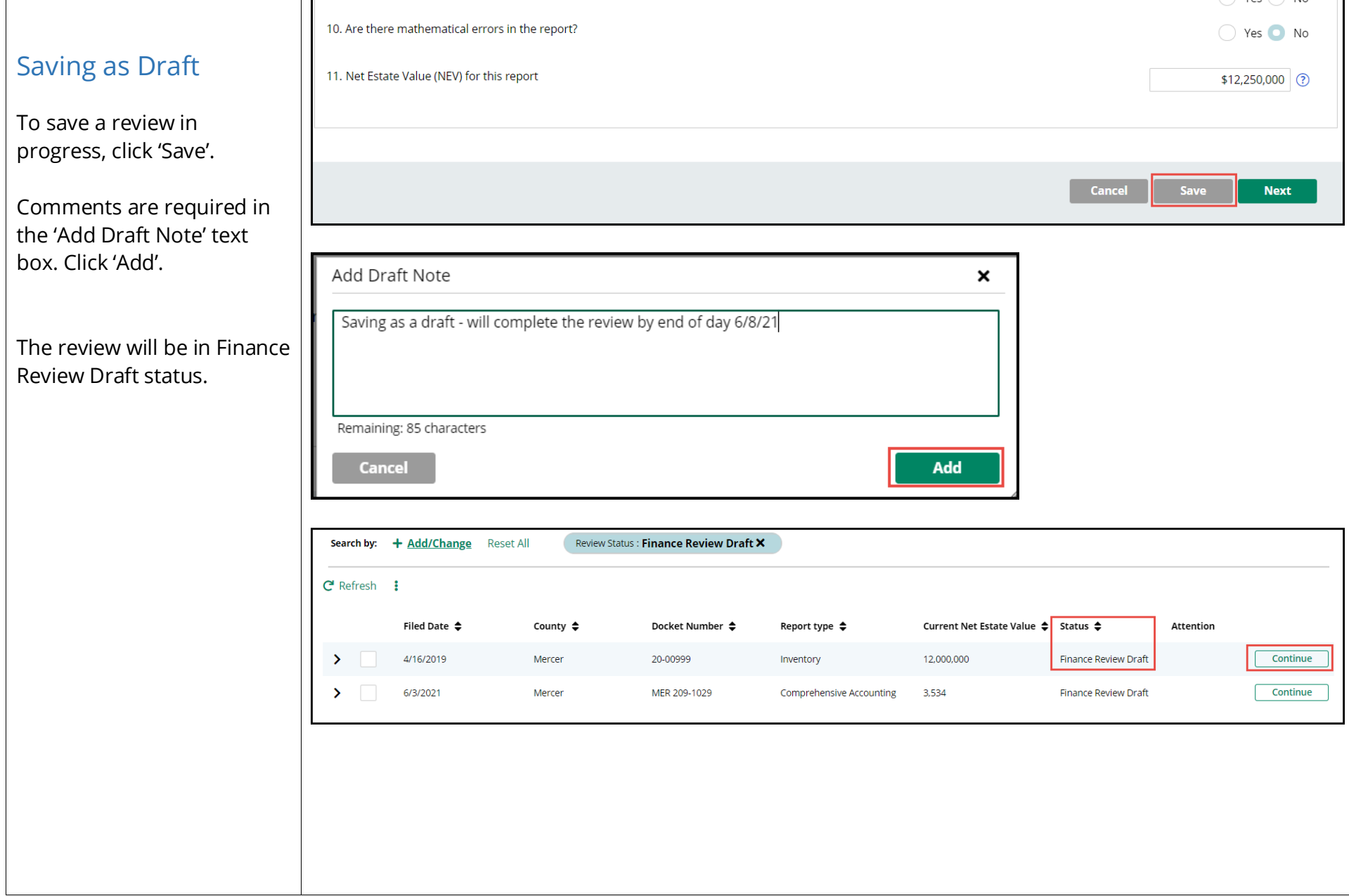

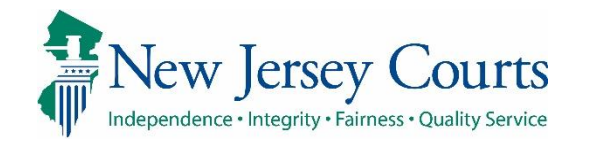

 $\sqrt{ }$ 

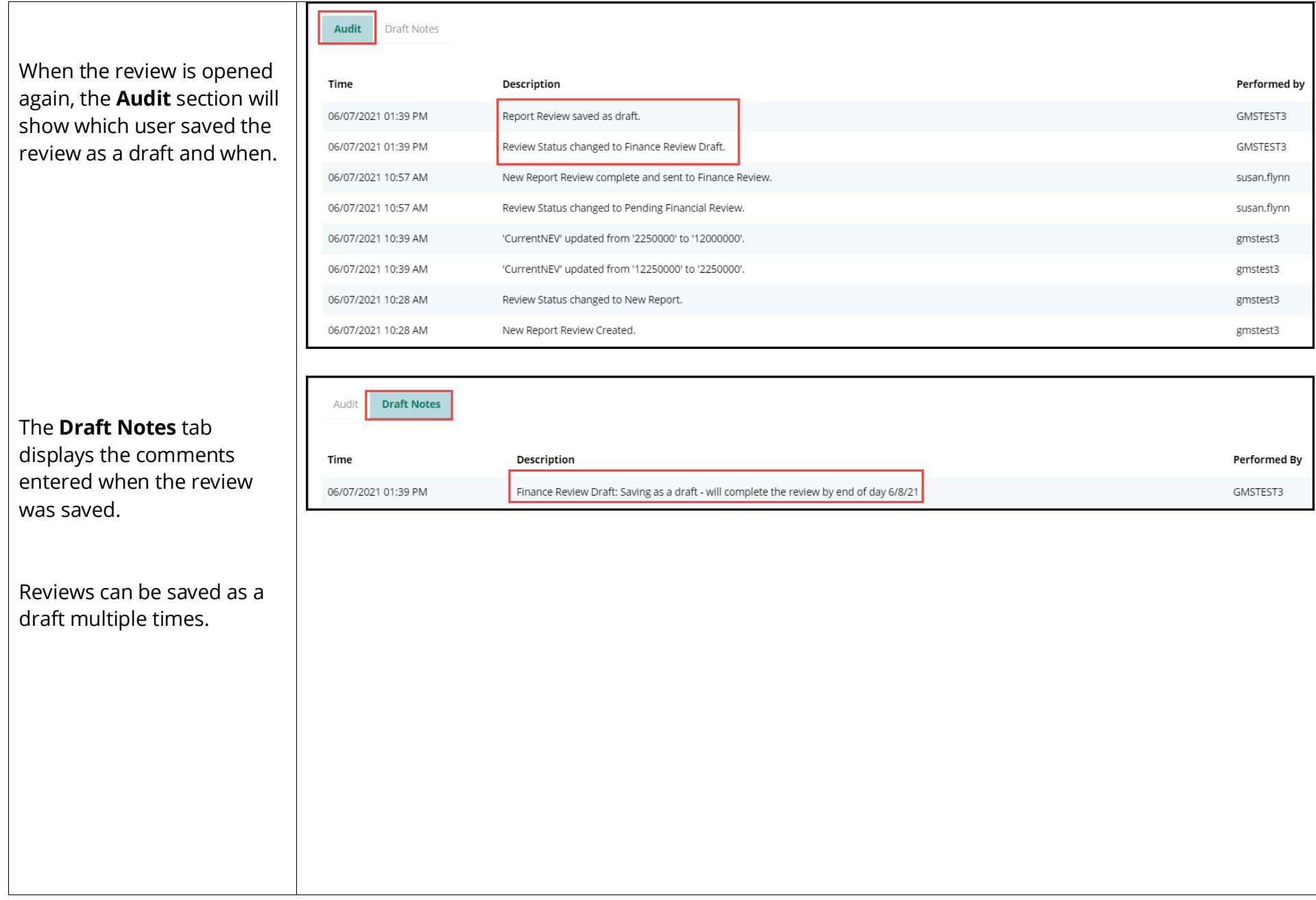

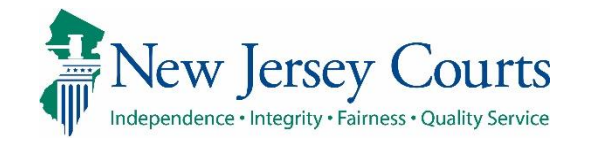

<span id="page-19-0"></span>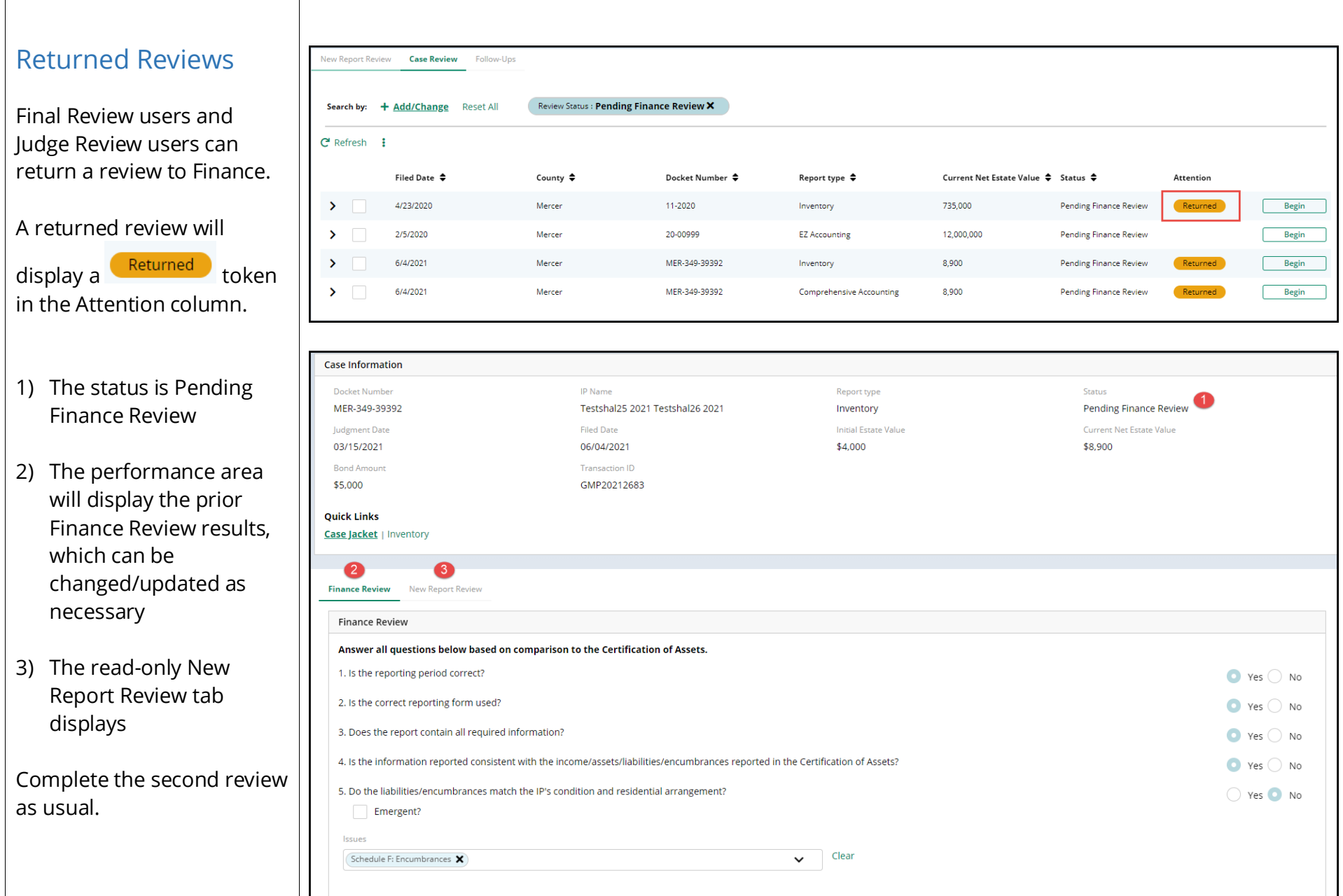

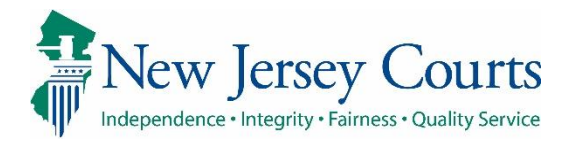

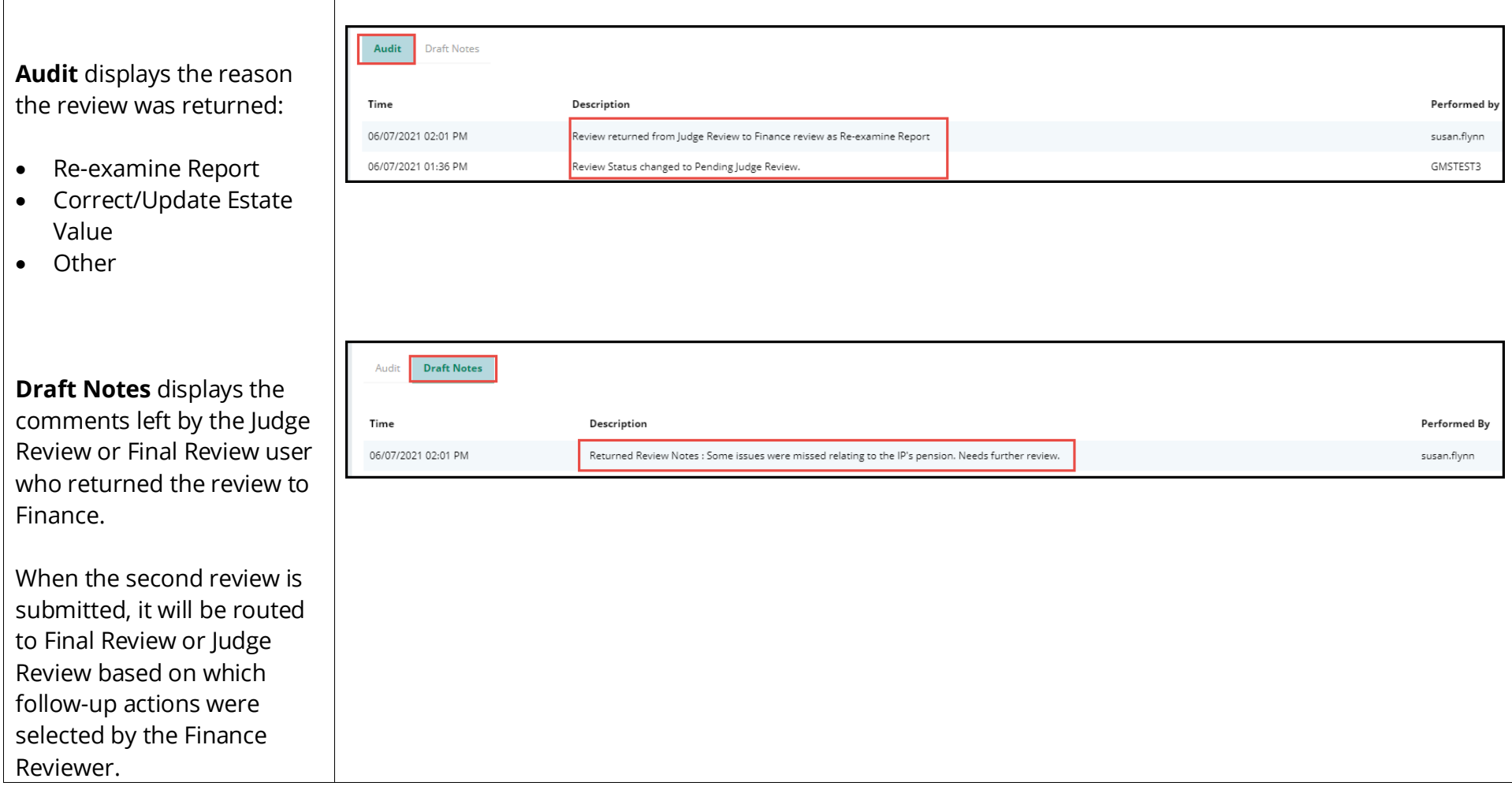